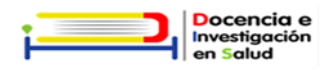

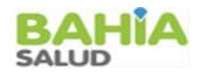

# **Instructivo de examen " Concurso Abierto de Bioquímico/a" 2020**

#### **Aspectos tecnológicos**

- La inscripción al examen deberá efectuarse a través del campus virtual de la Municipalidad de Bahía Blanca debiendo registrarse como usuario en [www.campus.bahia.gob.ar](http://www.campus.bahia.gob.ar/) y matricularse en "Concurso Abierto de Bioquímico/a".
- $\bullet$
- El entorno Moodle posibilita la realización de exámenes escritos sincrónicos . Se creará un aula especial "Concurso Abierto de Bioquímico/a". En el misma se explicará la modalidad del examen, requisitos y contará con un foro de consultas para responder inquietudes y dudas hasta 48 hs previas al examen. El acceso será con usuario y contraseña y el mismo estará habilitado una vez realizada la inscripción al aula y que reciba la confirmación por correo electrónico.
- En el aula también podrá encontrar el temario y la bibliografía sugerida.

#### **Asistencia y puntualidad**

- Para dar inicio a la evaluación, el postulante debe contar con los medios técnicos para poder dar el examen (conectividad a internet, audio, video).
- Se enviara al campus del Aula virtual de "Concurso Abierto de Bioquímico/a". el link de conexión zoom el mismo día 15 minutos antes, deberá ingresar con su apellido y nombre.
- Se deberá conectar a través de plataforma zoom dejar micrófono abierto y cámara encendida.
- En este período previo se verificará conectividad, audio, video y se tomará asistencia constatando el DNI para acreditar su identidad.
- Además deberá previo al inicio del examen realizar un 360° con la cámara para evaluar el lugar.
- El examen escrito del día 17/12/2020 será un cuestionario de elección múltiple, de 60 preguntas y tendrá una duración de 1:30 hs, el postulante deberá ingresar al Aula Virtual de "Concurso Abierto de Bioquímico/a". del campus de la municipalidad de Bahía Blanca en el cual se matriculó previamente y resolver el examen.
- Una vez finalizado el examen deberá cerrar el aula y dejar el micrófono y cámara encendida hasta la finalización del horario del examen.

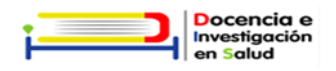

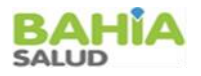

#### **Acceso**

- El acceso del postulante a su examen en la plataforma es su responsabilidad ÚNICA Y EXCLUSIVA por lo que debe verificar que su ingreso haya sido con su nombre de usuario y contraseña personal.
- El postulante para poder rendir su examen deberá tener un dispositivo que le permita utilizar Zoom.
- Si está conectado por Wifi evitar tener muchos dispositivos abiertos en el mismo momento.
- Si el jurado lo estimase pertinente, el examen podrá ser grabado por medio de la aplicación y se guardará en un espacio virtual por un plazo máximo de 15 días hábiles.

## **Participación**

- Durante los 15 minutos previos se pasa lista, luego se da por cerrado el ingreso.
- Una vez iniciado el examen a los postulantes no se les permitirá retirarse del examen, a menos que exista una urgencia que es evaluada por el Jurado.
- El jurado podrá pedirle en cualquier momento del examen que haga un 360° con la cámara para ver el lugar en el que rinde o ante cualquier actitud que pueda generarle dudas sobre el momento de la evaluación.
- Si durante el examen ocurre un problema técnico, se debe comunicar al Jurado que está presente en el aula, quien dejará constancia de la incidencia con los datos de los postulantes afectados y decidirá cómo continuar.
- Se recomienda que previamente el postulante conozca el manejo del Campus Virtual y la forma de ingresar de no ser así, deberá comunicarlo al correo [docenciabahia@bahia.gob.ar](mailto:docenciabahia@bahia.gob.ar) con anticipación (cuando menos una semana previa a la fecha del examen), para que reciba la asesoría correspondiente.

## **Problemas técnicos**

- Si el Jurado no puede escuchar o visualizar al postulante no se puede evaluar su examen, es inválido, por tales motivos el postulante debe asegurar su nivel de conectividad, cámara y micrófono en forma previa al examen.
- Si durante el examen se corta la conexión o la luz será el Jurado quien tome la decisión de cómo continuar.

## **Problemas generales**

- El postulante puede rendir su examen con su computadora desde un lugar cómodo tranquilo, silencioso y que esté solo. El Jurado puede invalidar el examen si considera que el lugar es poco apropiado para rendir el examen
- En el caso que el Jurado detecte irregularidades que no correspondan a un

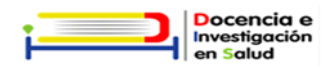

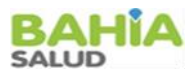

examen como, copia, ayuda de terceros, revisar correos, chats o cualquier otra página que no sea la del examen; antes, durante y después de su examen, el Jurado podrá dar por finalizada la evaluación, desaprobando el examen.

## **Recomendaciones para el proceso de Examen**

- Cada postulante será responsable de la contraseña asignada, ya que en caso de pérdida no se le podrá asignar otra.
- Ingresar al link zoom el día 17 de diciembre de 2020 a las 8:15hs el mismo será enviado para el examen a través del correo de [docenciabahía@bahia.gob.ar](about:blank) confirmar recepción.
- Recomendación frente a los exámenes escritos con cuestionarios y tiempos prefijados, el postulante debe ingresar al Aula Virtual del examen el día 17 de diciembre del 2020 en el horario de 8:30hs.
- Finalizado el examen el sistema le brindará el puntaje obtenido
- Los postulantes recibirán un mail con el día, hora y lugar donde rendirán la instancia oral de manera presencial. Para la misma previamente es importante que se controlen temperatura, evalúen el olfato y el gusto, no presente síntomas compatibles con la definición de caso sospechosoCOVID19 [\(https://www.argentina.gob.ar/salud/coronavirus-](https://www.argentina.gob.ar/salud/coronavirus-COVID-19/definicion-de-caso)[COVID-19/definicion-de-caso\)](https://www.argentina.gob.ar/salud/coronavirus-COVID-19/definicion-de-caso) como así tampoco ser contacto estrecho de una persona confirmada con la enfermedad